## **REGISTRAZIONE VALUTAZIONE ED ESITO SCRUTINIO FINALE A.S. 2014-2015 PER TUTTI I DOCENTI**

*Al fine di tenere traccia del voto assegnato da ogni docente agli studenti sulla base oggettiva delle proprie valutazioni (scritte,orali e pratiche) prima delle modifiche concordate in sede di scrutinio con l'intero consiglio di classe, viene effettuato un primo caricamento dei voti sulla colonna PROPOSTA DI VOTO.* 

*Questa colonna verrà successivamente ricopiata su un'altra colonna denominata VOTO che potrà essere variata in sede di consiglio.* 

*Così facendo sarà possibile, successivamente allo scrutinio, avere sempre disponibile sia il voto con il quale lo studente è stato portato allo scrutinio sia quello successivamente assegnato.* 

o *Accedere dal portale Argo a ScuolaNext con le proprie username e password* 

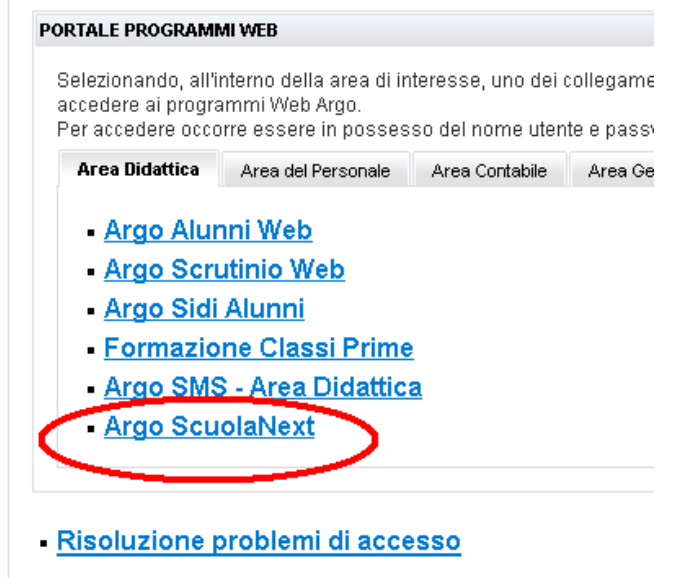

o *Dal menu Scrutini sulla sinistra selezionare Registrazioni valutazioni e esito* 

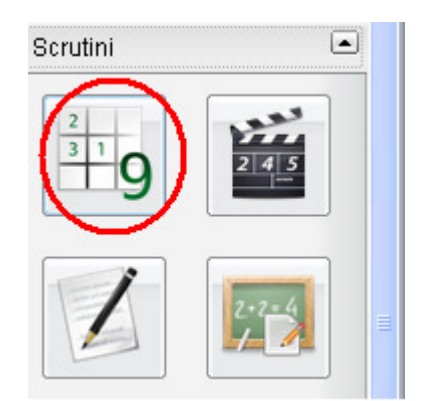

## o *Selezione della classe*

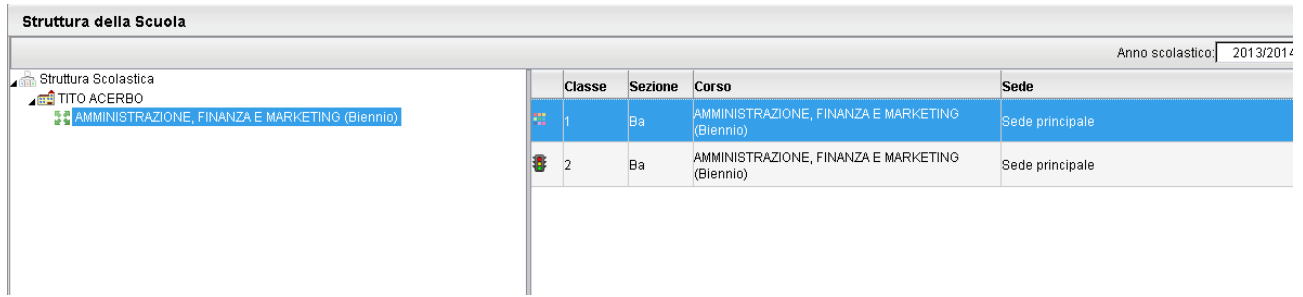

o *Selezionare il periodo: PROPOSTA DI VOTO SCRUTINIO FINALE e VOTI E ASSENZE* 

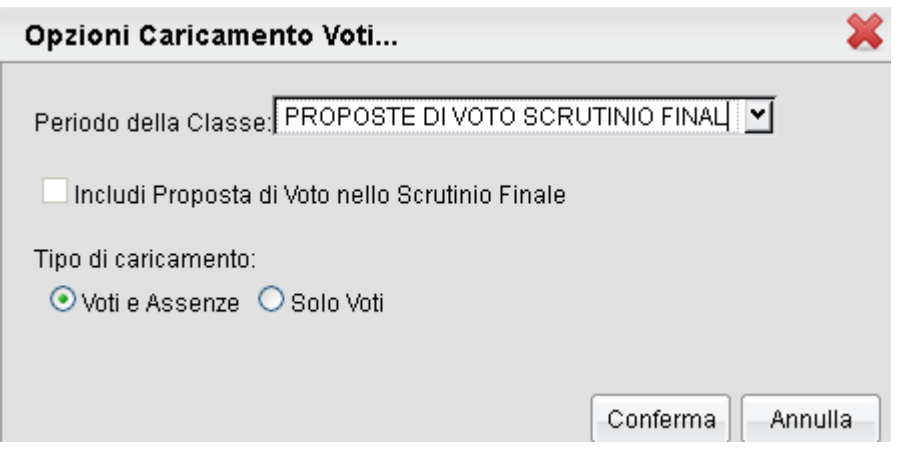

o *Cliccare sul codice della materia: viene visualizzata la finestra seguente dove è possibile eseguire l'importazione dei voti dal registro elettronico.* 

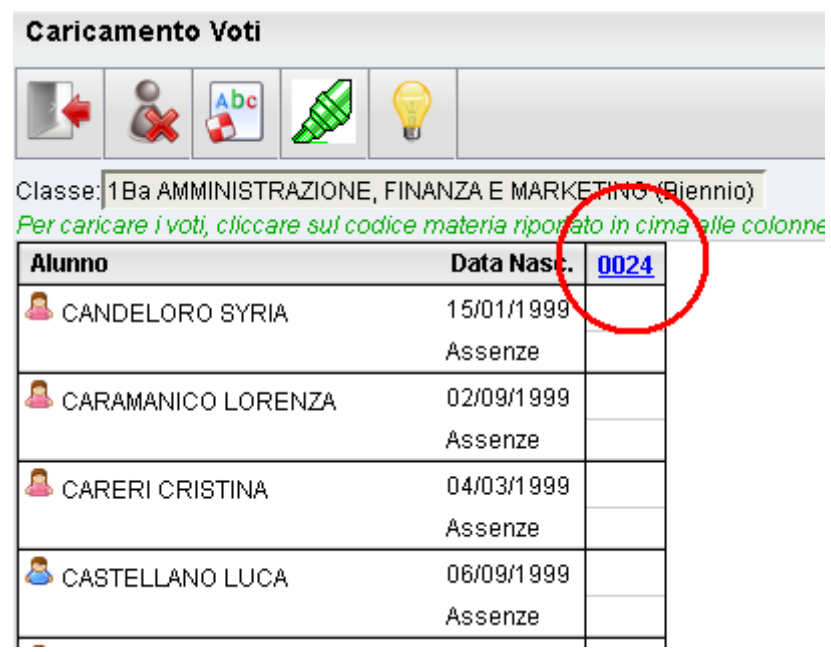

o *Importa voti dal registro elettronico.* 

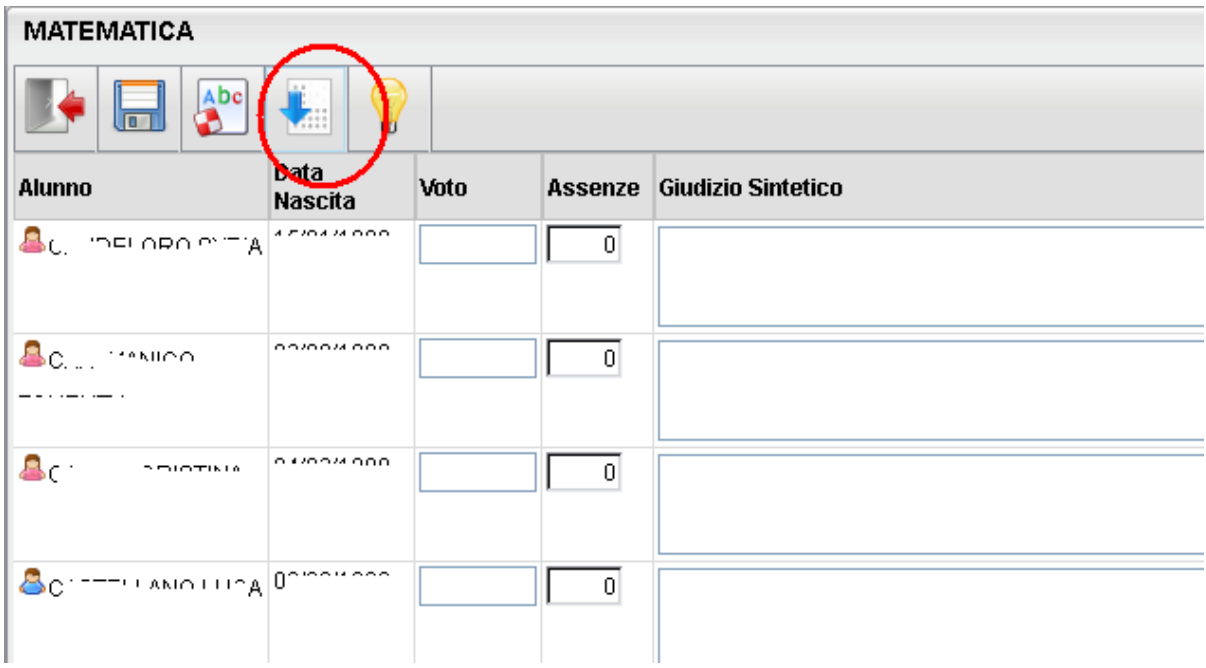

o *Cliccando sull'icona evidenziata dal cerchio rosso, viene visualizzata la finestra seguente dove è possibile selezionare le valutazioni (orali, scritte e pratiche) da considerare per il calcolo della proposta voto. Le date del secondo periodo vengono proposte automaticamente.* 

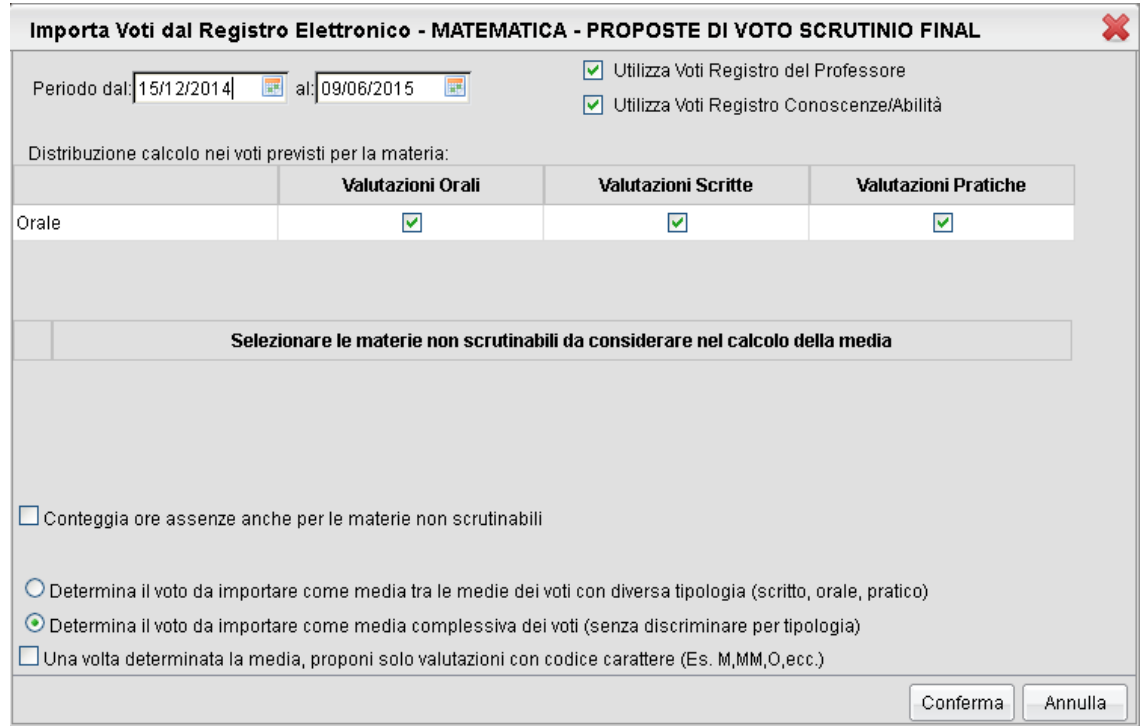

*NB Per i docenti di RELIGIONE occorre spuntare la casella in basso (".. proponi solo valutazioni con codice carattere,..")* 

o *Dopo aver cliccato su Conferma i voti saranno visualizzati nella finestra. Si potrà adesso modificare manualmente la media dei voti di ogni singolo alunno sulla base delle proprie valutazioni.* 

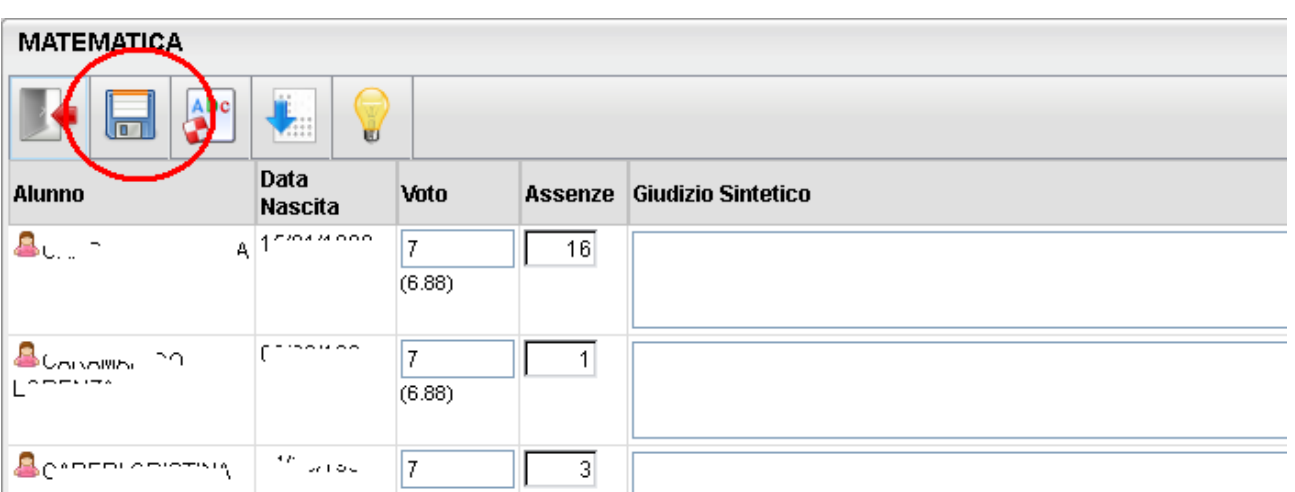

## **ATTENZIONE NO MEZZI VOTI**

o *Inserire nella colonna "giudizio sintetico" un breve giudizio sintetico.* 

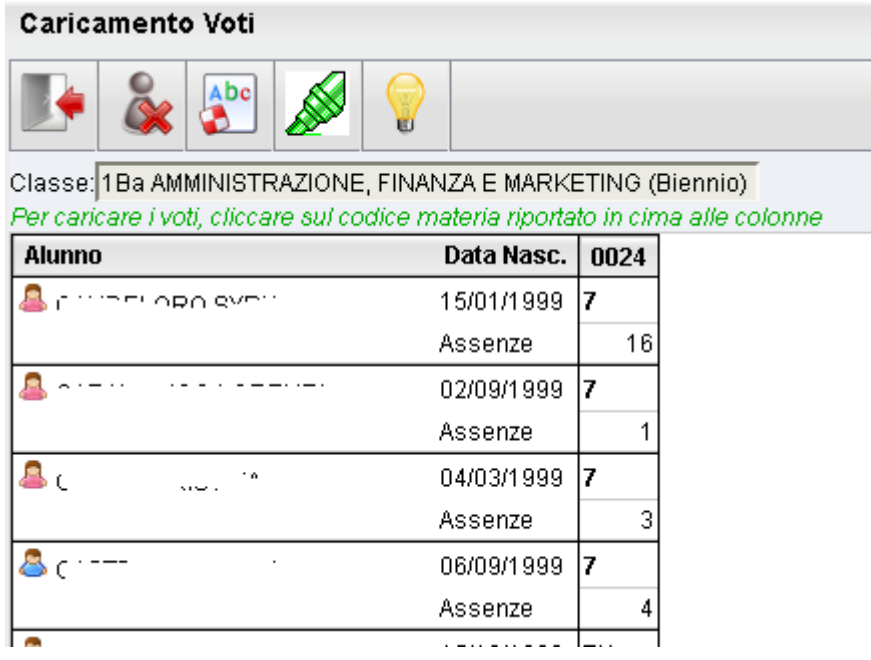

*Dopo l'inserimento della proposta voto tornare su Registrazione Voti ed esito:* 

- *Selezionare la classe:*
- *Selezionare il periodo: SCRUTINIO FINALE*
- *Spuntare la casella "Includi proposta di Voto nello Scrutinio Finale"*

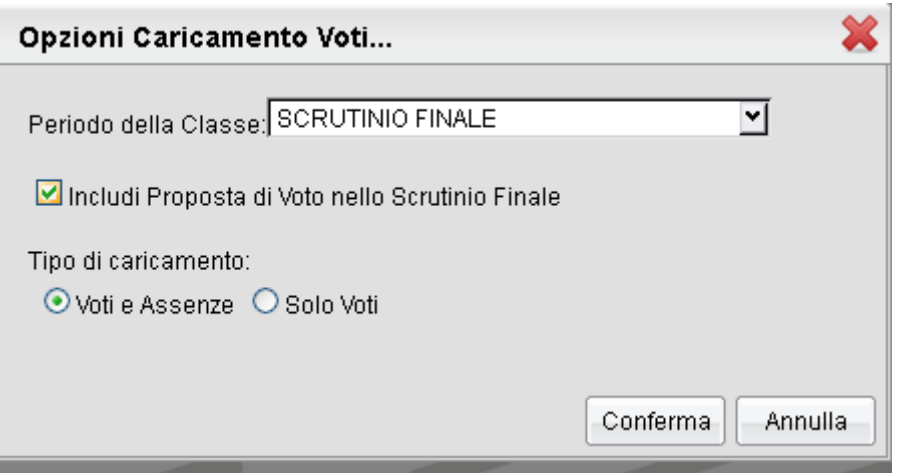

*Dopo aver fatto conferma viene visualizzata la maschera sottostante* 

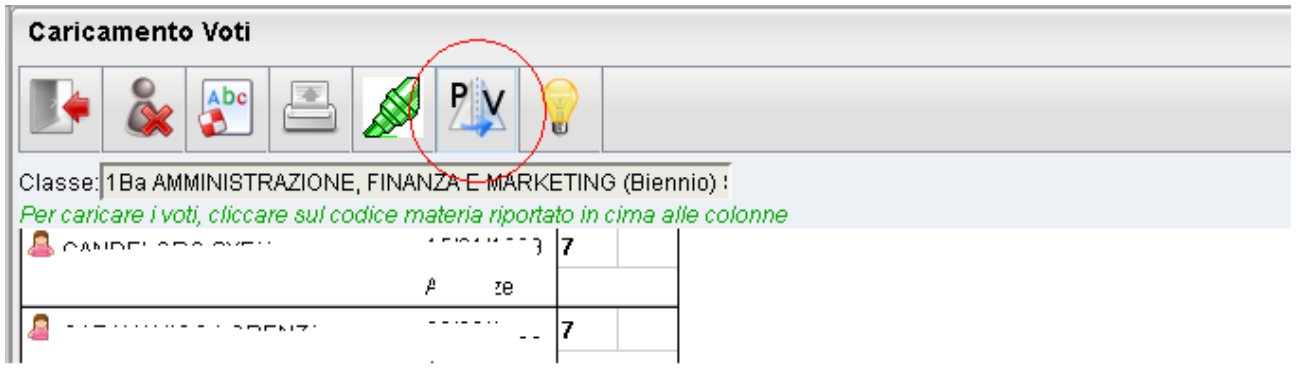

o *Per trasferire i voti dalla proposta di voto clicca sull'icona evidenziata in Rosso* 

*Dopo l'elaborazione i voti saranno riportati nella colonna voti dello scrutinio finale* 

*Cliccando sulla materia si ottiene la situazione completa (proposta voto, Voto scrutinio e ore assenze).* 

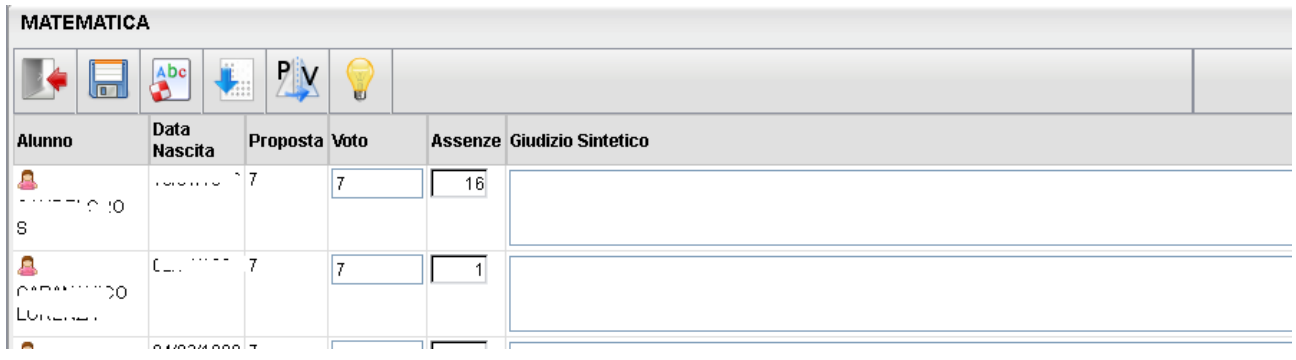

**N.B. Dopo aver copiato la proposta nella colonna voto, la variazione del voto deve essere fatta esclusivamente in sede di consiglio di classe. Prima del consiglio di classe la colonna proposta e la colonna voto devono contenere assolutamente gli stessi valori.**

*La* **variazione in sede di consiglio** *potrà essere fatta ESCLUSIVAMENTE SULLA COLONNA Voto (VOTI DELLO SCRUTINIO) dal coordinatore che ha la possibilità di visualizzare l'intero tabellone dei voti e modificare quelli delle singole materie.* 

*Nessuna modifica potrà essere effettuata sulla colonna "Proposta" (PROPOSTA DI VOTO) che così terrà traccia del voto assegnato dal docente prima del consiglio.*